# **APLICACIÓN DE DISEÑO, SIMULACIÓN, IDENTIFICACIÓN DE SISTEMAS E IMPLEMENTACIÓN DE CONTROLADORES PID - DIGITROL**

## Jhon Alexander Ramírez Urrego<sup>1</sup>, Norha Ligia Posada Restrepo<sup>2</sup>.

<sup>1</sup>Ingeniero en Instrumentación y Control. Especialista en Gerencia de Mantenimiento Universidad de Antioquia. Profesional del área de Ambiente Físico y Medio Ambiente del E.S.E. Hospital Manuel Uribe Ángel, Diagonal 31 36ª sur 80, Envigado-Colombia. Correo electrónico: jhon\_ramirez91081@elpoli.edu.co. <sup>2</sup>Magíster en Ingeniería de la Universidad Pontificia Bolivariana, Especialista en Automática de la Universidad Pontificia Bolivariana, Ingeniera en Instrumentación y Control. Docente de la Universidad Pontificia Bolivariana, Facultad de Ingeniería Mecánica. Correo electrónico: norha.posada@upb.edu.co

#### **RESUMEN**

Se presentan dos herramientas digitales para el ajuste, diseño, simulación e implementación de controladores PID, con las cuales se pueden adquirir los datos, obtener el modelo matemático que describe el comportamiento de la planta, y el controlador a implementar en el proceso real. Las herramientas fueron elaboradas con software de uso común en los sistemas de control. Para la identificación, diseño y simulación del controlador se usó Matlab® y para la adquisición de datos y la implementación se trabajó con LabVIEW<sup>™</sup>. Se obtuvieron datos de una planta didáctica y se ajustó un controlador por ganancia última. En la simulación se evidenció un alto esfuerzo de control sobre el elemento final de control (EFC), debido a esto se ponderaron los parámetros obtenidos en el ajuste del controlador, evidenciando así la utilidad de la simulación de los sistemas de control antes de la implementación.

**Palabras clave:** Diseño y ajuste de controladores PID, Modelado matemático de procesos, simulación de sistemas controlados, implementación de controladores PID.

Recibido: 5 de Julio de 2016. Aceptado: 28 de Diciembre de 2016 *Received: July 5th, 2016. Accepted: December 28th, 2016* 

## **APPLICATION FOR DESIGN, SIMULATION, SYSTEM IDENTIFICATION AND IMPLEMENTATION OF PID CONTROLLERS - DIGITROL**

#### **ABSTRACT**

*Two computational tools for tuning, design, simulation and implementation of PID controllers are presented. These allow data acquisition, system identification, setting and implementation controllers in the real process. The tools were developed with software commonly used in control systems. For identification, controller design and simulation Matlab® was used and for data acquisition and implementation was worked with LabVIEW*TM*. Data were obtained from a didactic plant and controller was tuned for the Ultimate Gain. In the simulation evidenced a high effort of control over the valve was evident, so in implementing the controller parameters were weighted, in order to improve the valve performance, thus showing the utility of the control system simulation before implementation.* 

**Keywords:** *Design and adjustment of PID controllers, process Mathematical modeling, simulation of controlled systems, implementation of PID controllers* 

*Cómo citar este artículo*: J. A. Ramírez y N.L. Posada, "Aplicación de diseño, simulación, identificación de sistemas e implementación de controladores PID - Digitrol" *Revista Politécnica*, vol. 12, no. 23, pp. 17-25, 2016.

## **1. INTRODUCCIÓN**

Los algoritmos de control tipo PID (Proporcional, Integral Derivativo) son de los más utilizados en la industria, por ser versátiles, ya que se puede configurar como un P, PI, PD o PID; sencillos y fáciles de implementar tanto en controladores industriales, PLC (*Programmable Logic Controller*) como en computadores. Sumado a esto en la literatura se encuentran varias metodologías de ajuste y diseño que permiten obtener sus parámetros con un mínimo de conocimiento en control [1], [2].

Para el diseño y análisis del comportamiento de los controladores se usa, generalmente, un programa de computador que permite realizar la simulación de su comportamiento, evitando así los costos y los tiempos de paro que generaría el implementarlos y probarlos directamente en un proceso real. Es así como en ingeniería de control se utilizan software como Matlab®, LabViewTM, Scilab, Octave, Control Station y Excel, entre otros que facilitan el diseño de sistemas de control, que van desde los convencionales hasta los avanzados, y la simulación de los mismos mediante herramientas de programación que entregan resultados gráficos y numéricos, con base en los cuales se analizan las bondades de los controladores a implementar y se selecciona el más adecuado de acuerdo a las condiciones, necesidades y exigencias reales del proceso [3]. Es de aclarar que muchos de los ambientes de simulación son transparentes en cuanto a su codificación. En general las funciones usadas en estos programas requieren de pocos parámetros para su configuración. Luego de ingresar los argumentos a las funciones, estas producen diversos resultados numéricos y gráficos por medio de ventanas emergentes. El cómo se generó y cuál es la estructura algorítmica usada es irrelevante, prestando atención solo al conjunto de eventos visuales resultantes.

El diseño y simulación de sistemas en la ingeniería de control se puede llevar a cabo mediante dos metodologías. La primera consiste en modelar matemáticamente el proceso, una alternativa relacionada con la modelación matemática es la identificación del sistema mediante técnicas experimentales, que permiten la obtención de un modelo, normalmente, de orden reducido: Primer Orden con Retardo (POR) o Segundo Orden con Retardo (SOR). Modelos que son necesarios para la sintonización de controladores en lazos

retroalimentados [4]. La segunda utiliza aplicaciones orientadas que incluyen elementos predefinidos asociados, por ejemplo, componentes eléctricos, mecánicos, controladores *et al* [5].

La simulación se considera como una herramienta útil para demostrar, analizar y experimentar con los sistemas de control que se pueden encontrar en la industria. Así como para aplicar las teorías que se trabajen en cursos de Ingeniería de Control y que por razones de costo, tiempo o disponibilidad de la planta no se pueden probar directamente en el proceso. Mediante la simulación se puede hacer una buena aproximación a la dinámica real de los procesos. En la literatura se encuentran reportados ejemplo de aplicaciones dirigidas a la simulación de sistemas como son: el seguimiento de energía solar mediante el control del ángulo de un panel solar [6], simuladores para el control de aeronaves [7], y otras para el diseño basado en simulación de estrategias de control aplicadas a las plantas de tratamiento de aguas residuales [8]. En algunos trabajos resaltan la importancia de la simulación para la disminución del tiempo de diseño en la fase experimental [9], mientras que otros muestran tendencias hacia laboratorios virtuales para los cuales desarrollan aplicaciones que permiten la simulación de controladores aplicados sobre procesos de forma remota [10], [11]. Mediante la simulación se pueden comparar diversas estrategias de control clásicas y avanzadas. La comparación permite evaluar el desempeño del sistema bajo criterios de estabilidad y robustez en diversos modelos de plantas de procesos [12].

En general, contar con una aplicación de software en la que se pueda simular el diseño y con la información obtenida realizar la implementación, permitirá el paso de la teoría al comportamiento real. Las bondades de esto se evidencia en casos como los de la acción derivativa de un PID, la cual es usual que amplifique el ruido en el sistema de control. En la práctica esto podría llegar a causar daño en el elemento final de control y es una de las razones por las cuales se recomienda la simulación del sistema controlado antes de la implementación [13].

En este trabajo se muestra el resultado del desarrollo de herramientas computacionales para el diseño, análisis, identificación, simulación e implementación de sistemas de control en tiempo discreto. La herramienta pretende demostrar la capacidad que brinda la programación de

algoritmos en ingeniería y la necesidad de comprender desde los ámbitos de estudio del control de procesos la importancia de la estrategia PID [14]. En el artículo se muestran las etapas de desarrollo partiendo desde la adquisición o generación de la base de datos, identificación del sistema, discretización, análisis de estabilidad, ajuste y simulación de controladores hasta la implementación con los resultados dados por la simulación. Estos últimos aplicados en una planta didáctica a escala de un proceso industrial.

## **2. MATERIALES Y MÉTODOS**

Las herramientas que se presentan permiten, a estudiantes y docentes de control digital, e identificación de sistemas la modelación y el análisis de sistemas, así como el ajuste, el diseño, la simulación y la implementación de controladores en procesos reales.

Para el diseño de la aplicación se tuvieron en cuenta requerimientos relacionados con el diseño de sistemas de control PID en tiempo discreto. Estos requerimientos fueron: generación de datos a partir de un modelo matemático o adquisición de datos de un proceso real, identificación del sistema (obtención del modelo matemático como una aproximación POR o SOR), discretización del modelo, análisis de estabilidad, ajuste de controladores, obtención de los parámetros del controlador y finalmente la implementación del controlador ajustado o diseñado. La aplicación fue dividida en dos módulos, en el primero de ellos se desarrolló la etapa de diseño, simulación y generación de resultados. En el segundo modulo se desarrolló la etapa de adquisición de datos y de implementación.

El primer módulo fue desarrollado en Matlab® [15] bajo una estructura modular con funciones independientes entre los bloques de programación. Lo anterior facilitó la adición y depuración de código en todo el diseño. Se eligió Matlab® debido a su potente entorno gráfico, capacidad de cálculos complejos y en especial por su importante contribución académica en el estudio de sistemas de control [16]. El segundo módulo fue desarrollado en LabVIEW™ conservando la estructura modular en la programación. Se eligió esta plataforma debido a su flexibilidad para conectarse con sistemas hardware [17]. A continuación se presenta la descripción general de la aplicación.

#### **2.1** *Software* **para ajuste y simulación de controladores PID**

El primer módulo de la aplicación fue denominado DIGITROLM. Éste permite la identificación del sistema, el ajuste de controladores convencionales digitales y su simulación, en general es un aplicativo de fácil manejo basado en interfaces amigables con el usuario, encargadas de dirigirlo a través de una secuencia de interfaces independientes que inician con la lectura o generación de bases de datos, identificación, selección del tiempo de muestreo, discretización, análisis de estabilidad, hasta permitir el ajuste y la simulación de controladores PID.

Se decidió trabajar mediante el llamado a funciones a partir de un único archivo de cabecera el cual contiene la programación de los objetos que estructuran el entorno de trabajo y el llamado a las subfunciones para cada paso en la secuencia.

Inicialmente se presenta el *about* de la aplicación (Fig. 1) y se sigue con la presentación de la secuencia de trabajo mediante botones de acción. Estos botones fueron ordenados como si se tratara de un diagrama de flujo para el diseño de sistemas de control, y en una nueva ventana como se muestra en la Fig. 2. Las opciones se deshabilitan dejando a disposición del usuario el paso correspondiente en la secuencia de diseño.

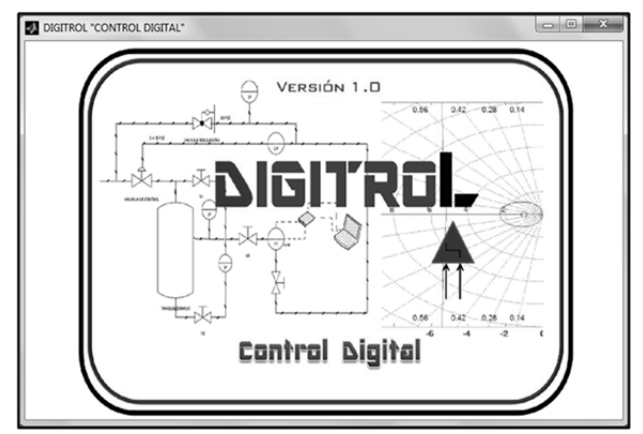

Fig.1.About: Presentación inicial de la aplicación, DIGITROLM

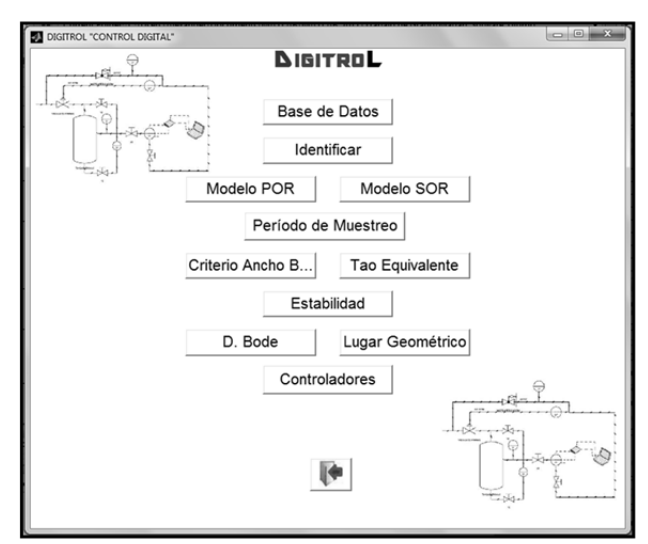

Fig. 2. Ventana con la secuencia de trabajo de la aplicación DIGITROLM

**2.1.1 Base de Datos:** Es el primer paso en el diseño del sistema de control (Fig. 3). En este se presentan, al usuario, dos opciones: la primera de ellas permite el ingreso de un modelo POR o SOR para generar una base de datos con la respuesta del modelo ante estímulos tipo escalón y de la magnitud deseada y la segunda, permite cargar una base de datos adquirida de un proceso, la cual debe estar ordenada en tres columnas (tiempo, respuesta del sistema, y magnitud del escalón). Ambas opciones presentan en una ventana emergente la gráfica de los datos.

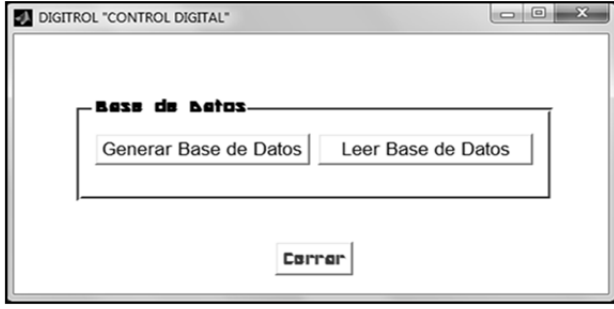

Fig.3. Opciones generar base de datos y leer base de datos, aplicación DIGITROLM

La aplicación preguntará sobre el estado de la base de datos con dos posibles opciones, la primera si se encuentra en unidades de voltaje (0 a 5 VDC) y la segunda si fue generada en porcentaje (0 a 100%), ambas opciones con relación al eje (y) y previamente validadas, es decir que las unidades deben de ajustarse al eje, de lo contrario la aplicación le indicará que los datos no coinciden y que debe de realizar una inspección de su base de datos en razón a sus unidades.

**2.1.2 Identificación del sistema:** Una de las formas de modelar la dinámica de un sistema es mediante la aplicación de estímulos en su entrada. Entre estos métodos se encuentra la aproximación de la respuesta del sistema cuando se aplica un estímulo de tipo escalón. La aproximación puede dar como resultado sistemas POR o SOR. El sistema POR es caracterizado por tres parámetros: ganancia  $(k)$ , constante de tiempo  $(\tau)$  y tiempo de retardo  $(T_d)$ , como se muestra en la ecuación (1), este modelo es usado para sintonización de controladores convencionales, por ejemplo las tablas de ajuste dadas por Ziegler-Nichols [2], [18]. El modelo SOR es caracterizado por cuatro parámetros: ganancia (k), frecuencia natural ( $\omega_n$ ), factor de amortiguamiento  $(\zeta)$  y tiempo de retardo  $(T_d)$ , como se muestra en la ecuación (2) [19].

$$
G(s) = \frac{k e^{-T_d s}}{\tau s + 1},
$$
\n(1)

$$
G(s) = \frac{k e^{-T_d s}}{\frac{s^2}{\omega_n^2} + \frac{2\zeta s}{\omega_n} + 1}.
$$
 (2)

En la Figura 4 se muestra la interface que permite la selección del modelo a obtener, ambas identificaciones corresponden al método no paramétrico de Cecil Smith, [20].

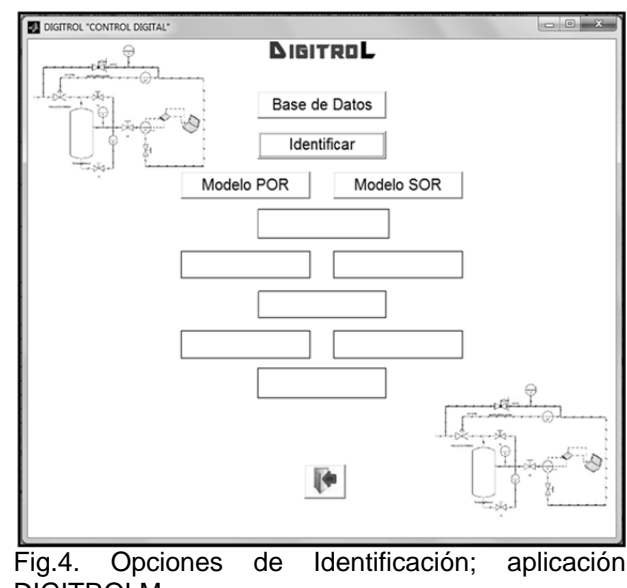

DIGITROLM

La Fig. 5 muestra los valores numéricos obtenidos para la función de transferencia del sistema en *TextBox* y la respuesta gráfica del modelo y el escalón con el que se hace la simulación

**2.1.3 Período de muestreo:** El diseño de sistemas de control digitales requiere la obtención del modelo en función del tiempo discreto. Este modelo es obtenido a partir de un proceso denominado digitalización en el cual el modelo dado por (1) o (2) es llevado a una función en términos de Z. El primer paso en la digitalización es determinar el período de muestreo adecuado, el cual permite establecer la relación que existirá entre la variable el sistema en tiempo continuo y en el dominio del dominio del tiempo discreto [21].

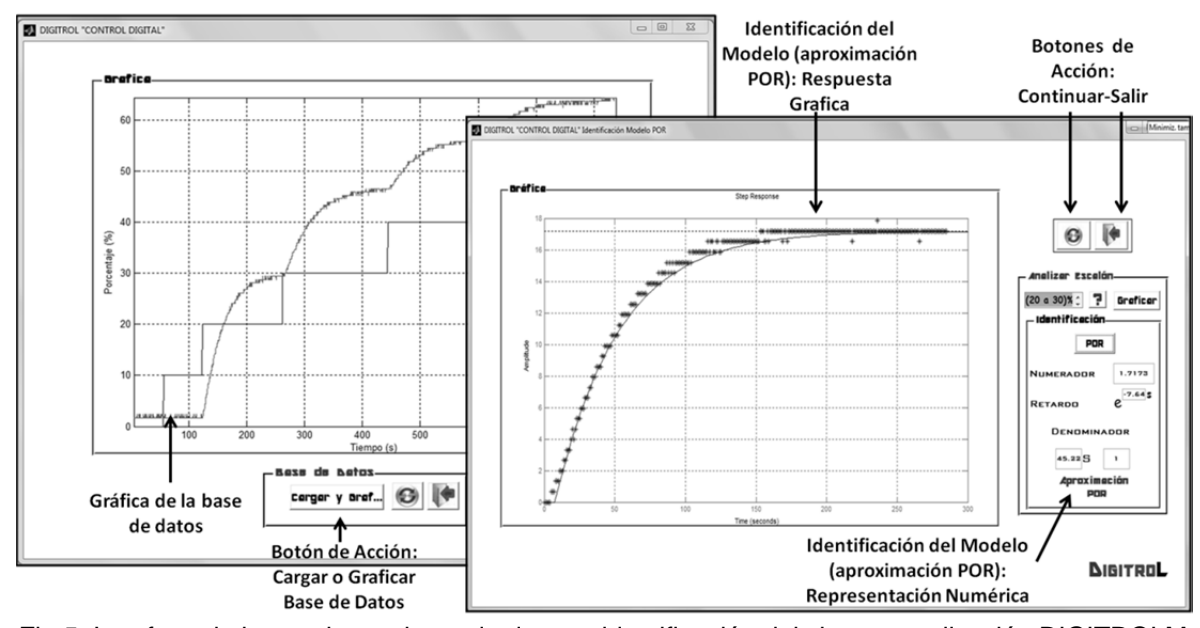

Fig.5. Interface de las opciones: base de datos e identificación del sistema; aplicación DIGITROLM

DIGITROLM permite elegir el período de muestreo de los valores obtenidos por dos métodos: el criterio de ancho de banda y el criterio de la constante de tiempo equivalente del sistema.

Además, la aplicación cuenta con rutinas de ayuda y validación. Por ejemplo, en el caso del período de muestreo se evalúa el valor ingresado por el usuario, de manera que dicho valor esté comprendido en el intervalo calculado de acuerdo al criterio usado (Fig. 6).

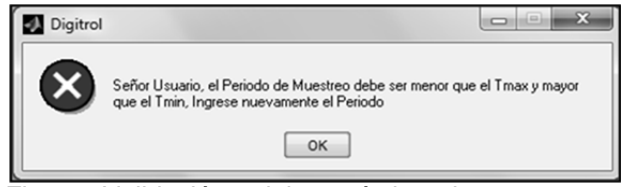

Fig.6. Validación del período de muestreo; aplicación DIGITROLM.

La visualización del sistema discretizado es opcional, no es un paso necesario para continuar con el diseño y ajuste de los controladores, validado el período de muestreo un cuadro de dialogo presentará la posibilidad de observar el sistema digitalizado. La Fig. 7 muestra la interfaz con la respuesta del sistema en tiempo continuo y discreto ante una entrada tipo escalón con su respectiva función de transferencia en el dominio de Laplace y de la transformada (Z) y el período de muestreo seleccionado. El resultado gráfico en esta interface permitirá determinar si el modelo continuo corresponde al modelo discreto. La función de transferencia en dominio de (z) tiene la forma indicada en (3).

$$
G_{P}(z) = \frac{b_0 z^{m} + b_1 z^{m-1} ... b_{m-1} z + b_m}{a_0 z^{n} + a_1 z^{n-1} ... a_{n-1} z + a_n}.
$$
 (3)

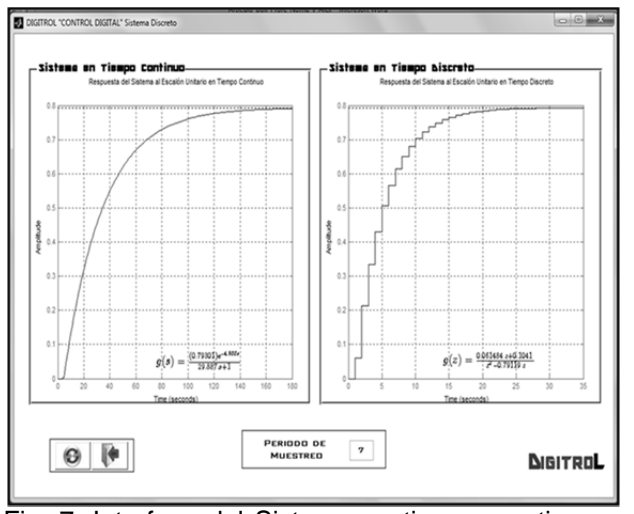

Fig. 7. Interface del Sistema en tiempo continuo y discreto, aplicación DIGITROLM.

**2.1.4 Estabilidad:** A menudo resulta necesario investigar los efectos de la ganancia o del período de muestreo del sistema sobre la estabilidad absoluta y relativa del sistema en lazo cerrado. Lo anterior se puede analizar aplicando el lugar geométrico de las raíces (LGR) o el diagrama de Bode del sistema [22]. Los dos métodos mencionados están disponibles en DIGITROLM. En la Fig. 8 se pueden observar los resultados del análisis de estabilidad del sistema. Uno de ellos consiste en el diagrama de Bode, el cual muestra la gráfica en el dominio de la frecuencia así como el margen de ganancia y fase. El otro método muestra el trazo del LGR. En las dos interfaces se habilita un mensaje indicando la estabilidad del sistema previamente validada la información del análisis frecuencial para el diagrama de bode, o de la ubicación de los polos sobre la circunferencia unitaria del plano Z para el LGR.

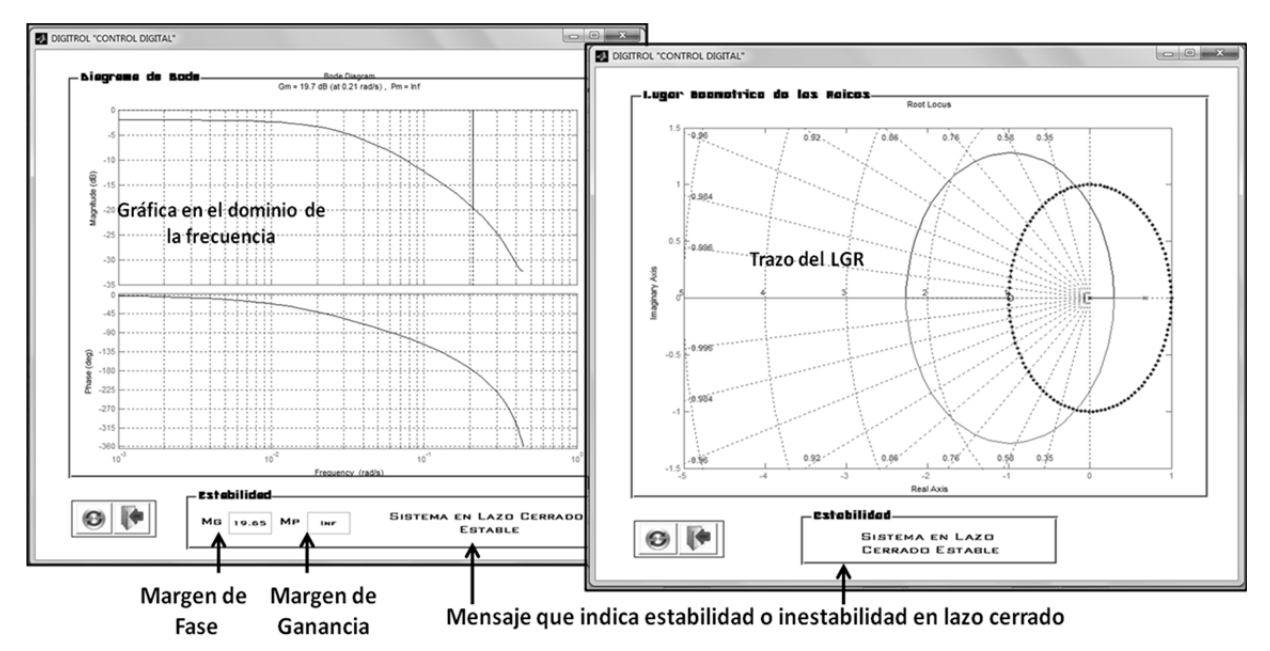

Fig.8. Interface con los métodos para determinar estabilidad; aplicación DIGITROLM.

**2.1.5 Controladores:** La etapa final en el proceso de diseño es el ajuste de los controladores. La aplicación se diseñó de tal manera que para los sistemas POR permite ajustar controladores convencionales proporcional (P), proporcional más integral (PI) y proporcional más integral más derivativo (PID), mediante los métodos de ganancia limite, curva de reacción y los criterios de error mínimo ISE (*Integral Squared Error*), IAE (*Integral Absolute Error*), IAET (*Integral Time Absolute Error*). Adicionalmente se pueden diseñar controladores digitales mediante los algoritmos de *Dalhin, Deadbeat* de orden normal y *Deadbeat* de orden incrementado para sistemas POR y SOR.

En la Fig. 9 se muestra la interfaz para el ajuste y de diseño de los controladores, en ella el usuario encontrará la respuesta de la planta discretizada así como la opción para diseñar, ajustar y simular la respuesta del proceso controlado. En la gráfica se puede visualizar la respuesta de la planta controlada ante cambios en el *set point* que debe

ser el mismo escalón usado para la identificación del sistema, ya que es el punto de operación seleccionado para el sistema, esto no implica que el controlador no haga su tarea en el resto del rango de trabajo del sistema, pero si es de esperar que en este punto se tenga un buen desempaño del controlador, y la respuesta del elemento final de control, la gráfica es refrescada cada que se decida cambiar el ajuste del controlador, los resultados numéricos del diseño o ajuste se muestran en cajas de texto, marcadas con los nombres de los coeficientes a utilizar en la implementación de la ley de control dada por (4), (5) y (6).

En un caso particular en el cual el diseño no sea el esperado, el usuario dispondrá de todos los botones de opciones activos en la interfaz principal. Esto permitirá cambiar si se requiere, la aproximación del modelo, elegir un nuevo período de muestreo, cambiar el criterio de su elección, determinar la estabilidad y realizar un nuevo ajuste que cumpla con el desempeño planteado de acuerdo al proceso. Si la respuesta del diseño es la esperada, el usuario podrá habilitar el módulo de implementación e ingresar los coeficientes del controlador los cuales determinaran la señal de control aplicada al elemento final de control.

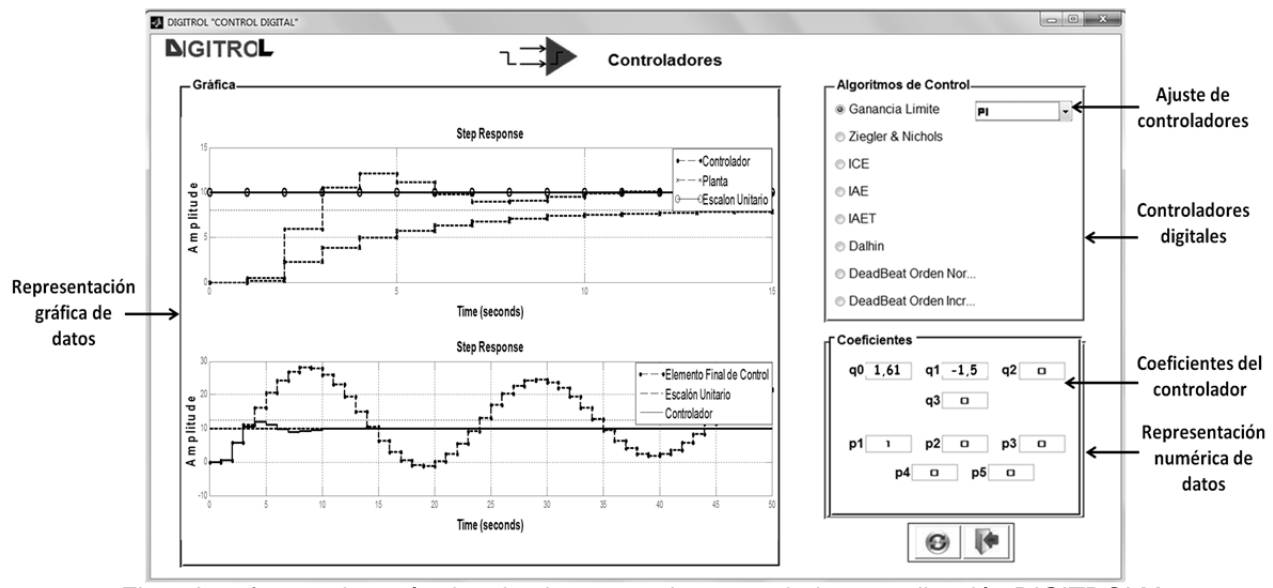

Fig.9. Interfaz con los métodos de ajuste para los controladores; aplicación DIGITROLM.

#### **2.3** *Software* **para ajuste y simulación de controladores PID**

El segundo módulo de la aplicación fue denominado DIGITROLL. Éste permite la implementación de los controladores diseñados en la etapa de simulación o bien para otro diseño del cual se conozcan los coeficientes de la ley de control dada por (5), (6) y (7). El módulo dispone de dos modos de operación, uno para adquisición de datos y otro para implementación de controladores (Fig. 10). En ambos modos de trabajo se debe configurar el sistema de adquisición de datos, y la dirección donde el usuario desea almacenar los valores de las variables que se miden y se controlan con el fin de poder hacer análisis posteriores. Para cualquiera de los dos modos de trabajo posibles, se cuenta con indicadores gráficos y numéricos que permiten seguir visualmente el comportamiento de las variables, así como del error de control.

**2.3.1 Modo adquisición de datos:** en éste el usuario puede adquirir los datos necesarios para la identificación del sistema y con los parámetros obtenidos ajustar los controladores para el proceso. Los datos son almacenados en un archivo de texto en formato .txt, el cual puede ser interpretado en múltiples plataformas *e.g.* Matlab® y Excel. Los datos se almacenan por columnas donde la primera corresponde al tiempo, la segunda a la variable medida y la tercera corresponde a la salida hacia el elemento final de control (EFC).

**2.3.2 Modo control digital:** en éste el usuario puede controlar el proceso con los controladores obtenidos para el sistema identificado y

paramétrizado con los datos almacenados en el modo de trabajo adquisición de datos. Para implementar el controlador solo basta ingresar los coeficientes generados desde el módulo de diseño y simulación DIGITROLM. Sin embargo, también se pueden ingresar los coeficientes calculados mediante otros métodos siempre que estos puedan ser llevados a una ecuación en diferencias como la mostrada en (7). Ésta última como resultado de la aplicación de la trasformada (z) inversa a la función de trasferencia generalizada de un controlador digital (4):

$$
D(z) = \frac{M(z)}{E(z)}
$$
\n
$$
\frac{M(z)}{E(z)} = \frac{q_0 + q_1 z^{-1} + q_2 z^{-2} + q_3 z^{-3} \dots + q_n z^{-n}}{1 - P_1 z^{-1} - P_2 z^{-1} - P_3 z^{-3} \dots - P_r z^{-r}}
$$
\n(4)

$$
q(k) = q_0 e(k) + q_1 e(k-1) + \dots + q_n e(k-n) \quad (5)
$$

$$
p(k) = p_1 m(k-1) + \dots + p_r m(k-r)
$$
 (6)

$$
m(k) = q(k) + p(k). \tag{7}
$$

Donde:

 $m$ : Corresponde a la ley de control.  $e$ : Corresponde al error de control.

La interfaz también permite adquirir datos del proceso controlado. Los datos se almacenan por columnas donde la primera de ellas corresponde al tiempo, la segunda al *set point* y la tercera corresponde a la variable controlada. En la Fig. 10 se muestra la interfaz detallada del modo de trabajo control digital.

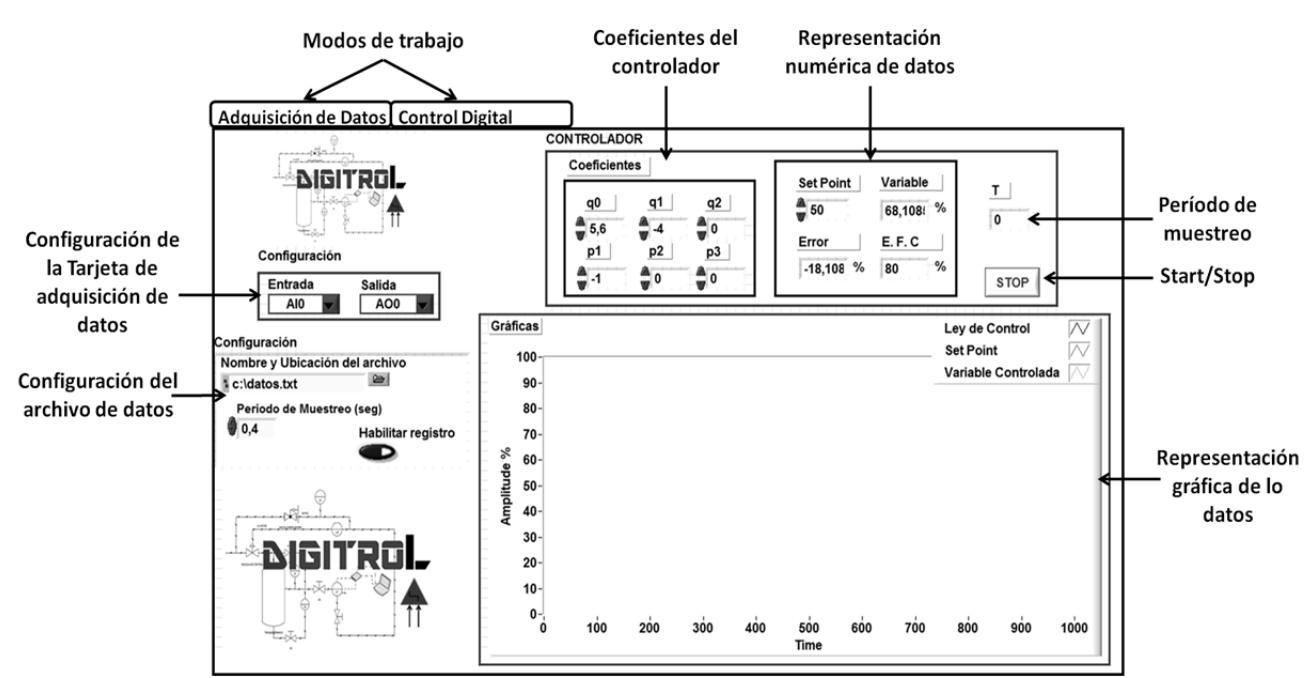

Fig.10. Interfaz detallada para la implementación de controladores digitales, aplicación DIGITROLL.

# **3. RESULTADOS**

Para observar los resultados de la aplicación se diseñaron controladores PID para una planta de presión. La planta consiste en un módulo didáctico a escala que emula un proceso industrial en el cual se almacena aire comprimido.

La medición de la presión en el tanque de almacenamiento se mide mediante un sensor de la serie MPX fabricado por *freescale*TM. La variable manipulada se refiere en este caso al voltaje aplicado al motor de corriente directa que contiene la motobomba. El sistema cuenta con elementos que restringen el paso del aire provocando a su vez retardos de transporte. En la Fig. 11 se muestra el diagrama de proceso del sistema empleado. La planta de presión fue sometida a estímulos de tipo escalón y en incrementos del 10% desde 0% al 100%, los datos adquiridos fueron almacenados desde DIGITROLL y llevados a DIGITROLM para realizar el diseño y ajuste del controlador, siguiendo el procedimiento ilustrado anteriormente.

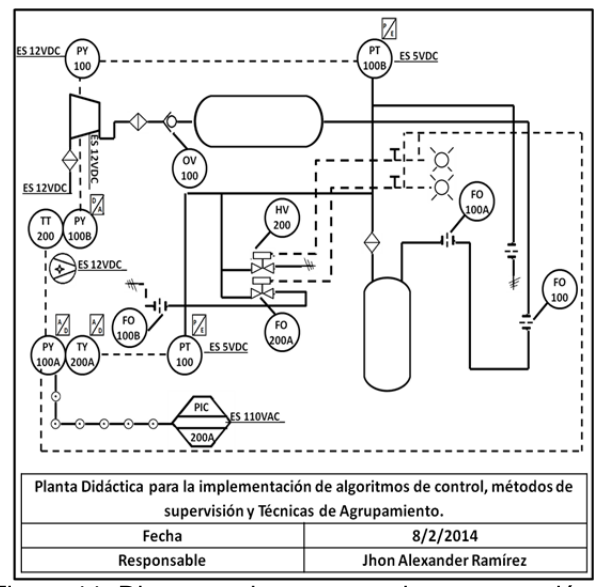

Figura 11. Diagrama de proceso e instrumentación PI&D de la planta de presión, simplificado.

El sistema se aproximó a un modelo POR cómo se muestra en (8), y se discretizó con un período de muestreo T=12 s. Para el modelo obtenido se sintonizó un controlador PI por el método de la ganancia última. Los coeficientes y resultados de la simulación del controlador se muestran en la Fig. 12.

$$
G(s) = \frac{0.7985 e^{-11.11s}}{38.159s + 1}.
$$
 (8)

Los coeficientes del controlador fueron ingresados en DIGITROLL. Para disminuir el esfuerzo de control generado por el algoritmo de control en el sistema controlado se ponderaron los coeficientes llevando la constante proporcional a la mitad de su valor. La Fig. 13 muestra el comportamiento de la planta con el controlador diseñado e implementado. Como se puede ver la respuesta de la planta presenta el comportamiento esperado desde la simulación del controlador diseñado, es decir se esperan oscilaciones por encima del *set point*, error de estado estacionario de cero y estabilidad en un tiempo finito (aproximadamente 200 s.)

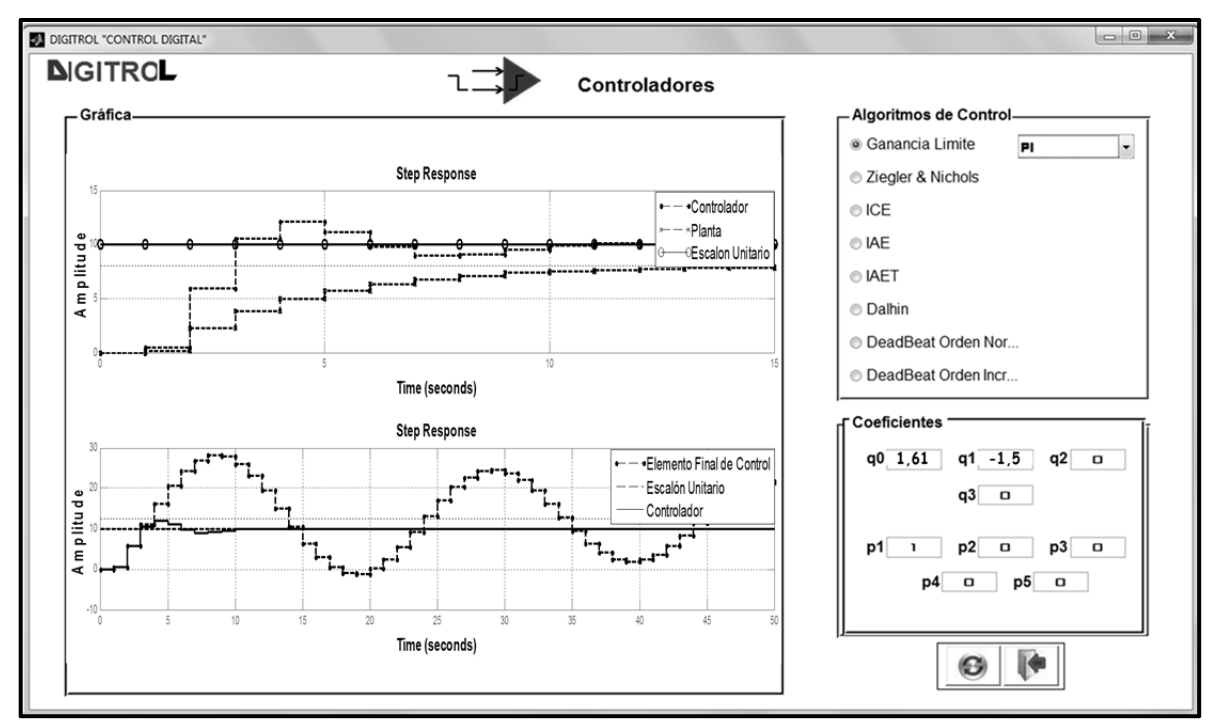

Fig.12. Resultados de la simulación del controlador PI para la planta de presión

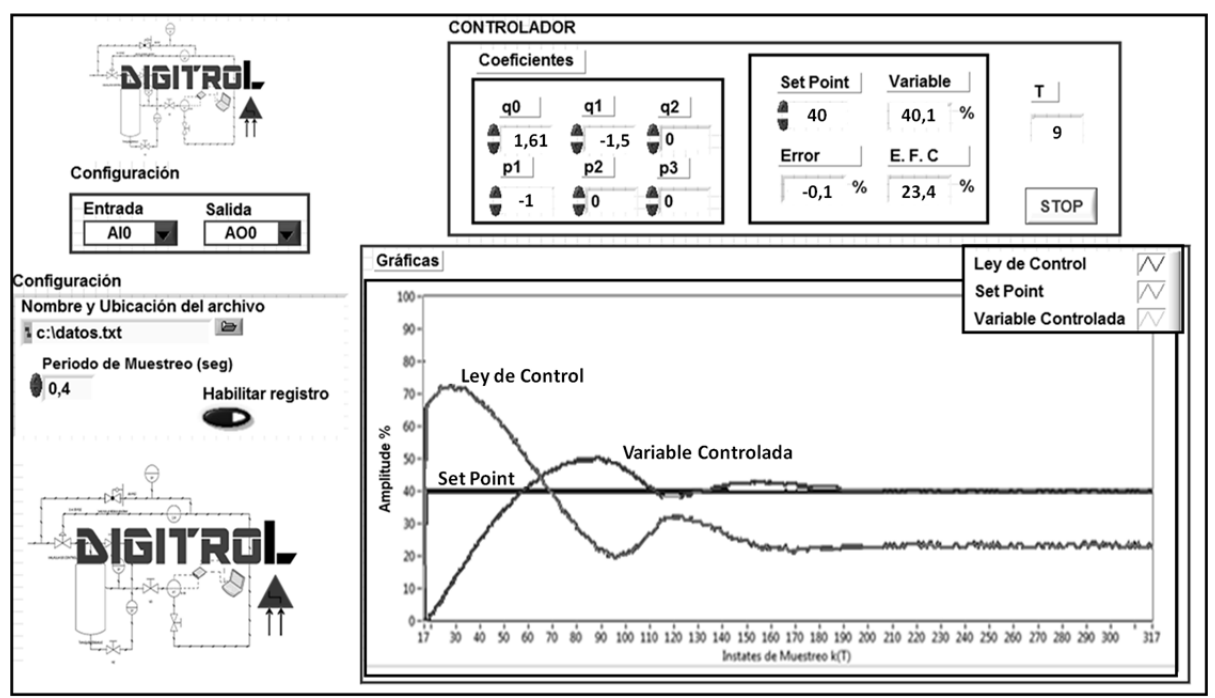

Fig.13. Resultados de la implementación del controlador PI para la planta de presión

## **4. CONCLUSIONES**

En las herramientas de diseño, ajuste e implementación de controladores mostradas se pueden trabajar de forma independiente, la teoría de control y la implementación. Además, las herramientas presentan una alta flexibilidad con relación al modelado de sistemas, ajuste, diseño y simulación de controladores debido a que la base de datos, necesaria para el modelado, puede provenir de una planta diferente a la mostrada en este documento.

El diseño del *software* se hizo para que fuera amigable con el usuario, dotándolo de elementos que lo llevan paso a paso por las diferentes etapas de la identificación, simulación e implementación del controlador.

Se evidenció la importancia de la simulación antes de la implementación de un controlador en la planta real, ya que mediante está se pueden detectar aspectos no deseados en el sistema de control *e.g*. un alto esfuerzo de control sobre el EFC, sobre impulsos elevados en la variable controlada, y oscilaciones en la ley de control entre otros que se pueden evitar en la implementación mediante el rediseño del controlador o simplemente ponderando los valores de los parámetros obtenidos para el controlador.

La herramienta desarrollada para el ajuste, diseño y simulación ayuda a evaluar el comportamiento del sistema ante varios controladores y permite de forma fácil determinar cuál de todos es el adecuado de acuerdo a las condiciones deseadas de diseño para implementar en la planta a controlar.

## **5. AGRADECIMIENTOS**

Los autores agradecen al Politécnico Colombiano Jaime Isaza Cadavid por permitir los estudios previos para el desarrollo del este trabajo.

## **6. REFERENCIAS BIBLIOGRÁFICAS**

[1] Alfaro V.M, Arrieta O., Vilanova R., Control de Dos-Grados-de-Libertad (2-GdL) aplicados al "Benchmark" de Sistemas para Controladores PID. Revista Iberoamericana de Automática e Informática Industrial. Vol. 6, Núm. 2, pp. 59-67, Abril 2009.

[2] O'Dwyer Aidan. Handbook of PI and PID Controller Tuning Rules (2.a ed.). London: Imperial College Press, 2006.

[3] Aliane N, Herramienta de Análisis y Diseño de Sistemas de Control Basada en Hojas de Cálculo Excel. Revista Iberoamericana de Automática e Informática Industrial, Vol. 6, Núm. 4, pp. 44-50 Octubre 2009.

[4] Alfaro V.M, Identificación de Modelos de Orden Reducido a Partir de la Curva de Reacción del Proceso. Ciencia y Tecnología, pp. 197-216, 2006.

[5] Chivu C, Simulation of a Controller for a SDM System Using Matlab. Academic Journal of Manufacturing Engineering, Vol 10, pp. 1-11, 2012.

[6] Guo L, Han J, Otieno W, Design and Simulation of a Sun Tracking Solar Power System. 120th ASEE Annual Conference & Exposition, Atlanta, June 23-26, 2013.

[7] Yun C., Li X., Design of UAV Flight Simulation Software Based on Simulation. WSEAS TRANSACTIONS on INFORMATION SCIENCE and APPLICATIONS, Vol 10, pp 37-46, 2013.

[8] Ruano M.V., Ribes J., Seco A., Ferrer J., DSC: Software tool for simulation-based design of control strategies applied to wastewater treatment plants. Water Science & Technology, pp 796-803, 2011.

[9] Cañas N., Hernández W., González G., Sergiyenko O, Controladores multivariables para un vehículo autónomo terrestre: Comparación basada en la fiabilidad del software, Revista Iberoamericana de Automática e Informática Industrial. Núm. 11, pp. 179-190, 2014.

[10] Santana I., Ferre M., Hernández L., Aracil R., Rodríguez Y., Pinto E., Aplicación del Sistema de Laboratorios a Distancia en Asignaturas de Regulación Automática, Revista Iberoamericana de Automática e Informática Industrial, Vol. 7, Núm. 1, pp. 179-190, Enero 2010.

[11] De la Cruz F, Granados M, Zerpa S, Giménez D, Web-LABAI: Laboratorio Remoto de Automatización Industrial, Revista Iberoamericana de Automática e Informática Industrial, Vol. 7, Núm. 1, pp. 101-106, Enero 2010.

[12] Salcedo R., Corre R., SICOMPC: Simulador para Control Predictivo Basado en Modelos, Dyna, Vol. 75, Núm. 156, pp. 89-98, Noviembre 2008.

[13] Barrero L, Escobar A, Aspectos prácticos de implementación en compensadores PID para control de posición de un automóvil, Ingenium, Vol. 15, Núm. 29, pp. 148-162, mayo 2014.

[14] Oravec J, Bakosová M, PIDDESIGN– Software for System Identification and PID Controller Design, Selected Topics and Control, Vol. 8, pp. 88-93, 2012.

[15] Matlab. R2010a Documentation. Disponible en: http://www.mathworks.com/help/. [Consultado en Junio de 2014].

[16] Tan C., Teoh K., Jones L., A review of Matlab's SISOTOOL; features and contributions to Control education, Proceedings of the 17th World Congress The International Federation of Automatic Control IFAC, Seoul, Korea, pp. 8473-8474, July 6-11, 2008

[17] LabVIEW. NI Developer Zone. Disponible en: http://zone.ni.com/dzhp/app/main. [Consultado en Octubre de 2014].

[18] Aström J, Hägglund T, Revisiting the Ziegler-Nichols step response method for PID control, Journal of Process Control, Vol. 14, pp. 635-650, 2004.

[19] Johnson M., A. Moradi, PID Control New Identification and Design Methods, Springer-Verlag London Limited, ISBN: 1852337028, pp. 70-80, London, 2005.

[20] Alfaro V., Identificación de Procesos Sobreamortiguados Utilizando Técnicas de Lazo Abierto, Ingeniería, Vol. 11, pp. 11-25, 2001.

[21] García L., Sistemas de control digital, Teoría y práctica, Politécnico Colombiano JIC, ISBN: 978-958-9090-25-1, pp 34-37. Medellín. Colombia. 2012

[22] Ogata, K., Sistemas de control en tiempo discreto (4.a ed.). México: Prentice Hall Hispanoamericana, S.A., 2002.

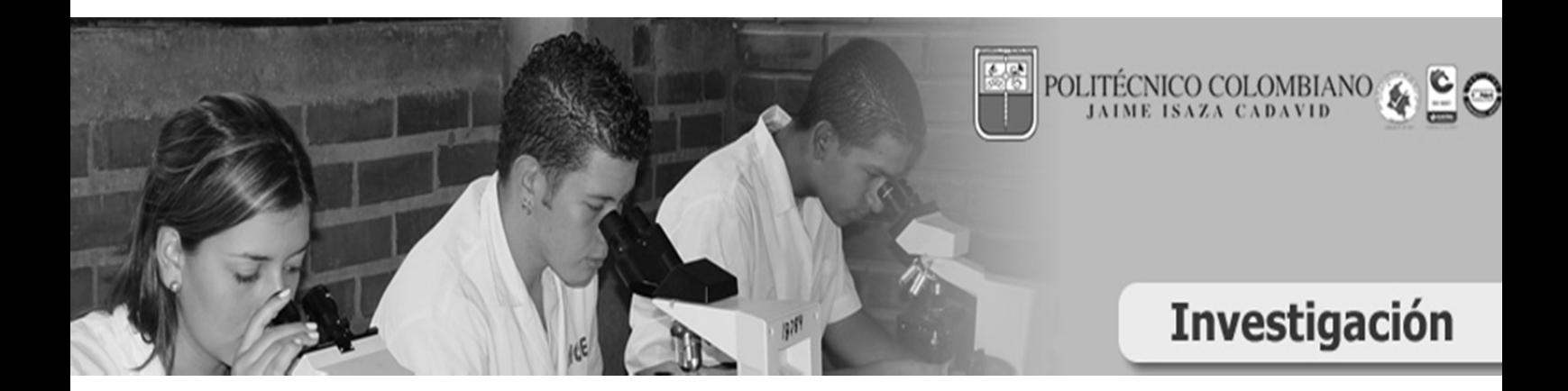